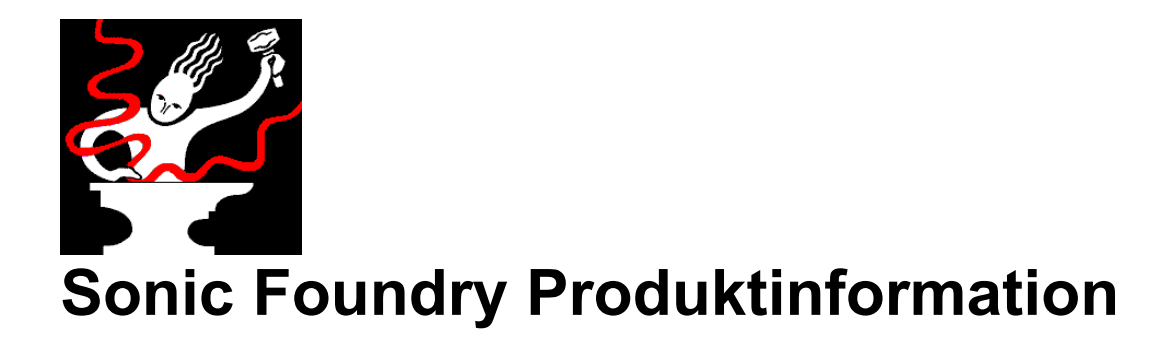

### **Veröffentlichung**

Januar 1999 Copyright © 1999 Sonic Foundry, Inc. Alle Rechte vorbehalten.

# **Inhalt**

Dieses Dokument enthält Informationen zu den folgenden Themen:

- 1.0 Weitere Loops und Demos
- 2.0 Installation der Demos
- 3.0 Systemvoraussetzungen
- 4.0 Sonic Foundry, Inc.

# **1.0 Weitere Loops und Demos**

Diese CD-ROM enthält in HTML gestaltete Informationsseiten über Sonic Foundry und die gesamte Produktlinie. Sie müssen über einen Web Browser, wie z.B. Microsoft Internet Explorer oder Netscape Navigator, verfügen, um die Seiten der Demos ansehen zu können.

Durch Klicken auf den Link *Weitere Loops und Demos* auf dem Installationsbildschirm rufen Sie die Hauptseite auf und können sich die einzelnen Seiten ansehen.

# **2.0 Installation der Demos**

Die Demos können auf zwei verschiedene Arten installiert werden:

#### **2.1 Installation über einen Web Browser**

Wenn Sie sich die Seiten über einen Web Browser ansehen, können Sie auf jeden beliebigen Link zum Herunterladen einer Demo klicken und diese auf Ihrer Festplatte speichern. Nach dem Speichern doppelklicken Sie auf die Datei, und die Demo wird auf Ihrem Computer installiert.

Einige Browser werden unter Umständen versuchen, die Demo auszuführen, anstatt sie auf Ihrer Festplatte zu speichern. In diesem Fall klicken Sie mit der rechten Maustaste auf den Demo-Link und wählen die Option, die das "Ziel" bzw. den Link als Datei speichert.

### **2.2 Installation ohne Web Browser**

Die Demos lassen sich auch ohne Web Browser von der CD-ROM installieren. Jede Demo befindet sich in einem eigenem Ordner auf der CD-ROM. Doppelklicken Sie auf die entsprechende .exe-Datei, um die Demo zu installieren.

# **3.0 Systemvoraussetzungen**

Wenn Sie alle Demos ausführen möchten, benötigen Sie folgendes:

Windows 9x oder Windows NT 4.0 bzw. eine neuere Version 16 MB RAM CD-ROM-Laufwerk VGA-Anzeige Windows-kompatible Soundkarte 5 MB verfügbarer Festplattenspeicher für jede Demo

Die Demos mit DirectX Plug-Ins erfordern eine mit DirectX Plug-Ins kompatible Host-Anwendung. Die Sound Forge Demos auf dieser CD unterstützen DirectX Plug-Ins.

### **4.0 Sonic Foundry, Inc.**

Sie erreichen Sonic Foundry folgendermaßen:

Sonic Foundry, Inc. 754 Williamson St. Madison, Wisconsin 53703 USA

(608) 256-3133 (Verkauf und Zentrale) (608) 256-5555 (Support) (608) 256-7300 (Fax) Web: www.sonicfoundry.com Email: support@sonicfoundry.com sales@sonicfoundry.com feedback@sonicfoundry.com